# **Corvina-szerver telepítése**

#### **Operációs rendszer telepítése**

A Corvina szerveroldali komponensei Solaris5.8 operációs rendszeren Sparc architektúrán futnak.

#### **Partíciók**

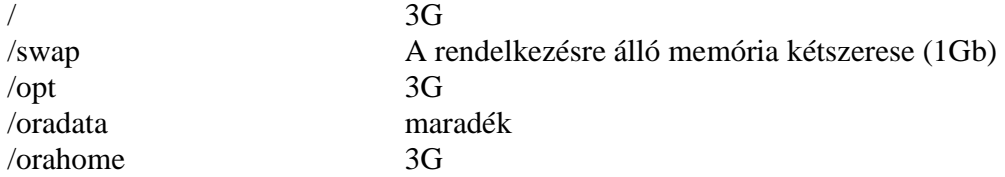

#### **SSH telepítése**

A véletelenszám-generátor feltelepítése

```
# unzip 112438-02.zip 
# patchadd 112438-02 
# init 0
```
Majd a boot-promptban:

ok boot -r

A további csomagok feltelepítése:

```
# gunzip openssh-3.7.1p2-sol8-sparc-local.gz 
# gunzip openssl-0.9.7c-sol8-sparc-local.gz 
# gunzip zlib-1.1.4-sol8-sparc-local.gz 
# gunzip libgcc-3.3-sol8-sparc-local.gz
```

```
# pkgadd -d openssh-3.7.1p2-sol8-sparc-local 
# pkgadd -d openssl-0.9.7c-sol8-sparc-local 
# pkgadd -d zlib-1.1.4-sol8-sparc-local 
# pkgadd -d libgcc-3.3-sol8-sparc-local
```

```
# mkdir /var/empty 
# chown root:sys /var/empty 
# chmod 755 /var/empty 
# groupadd -g 101 sshd 
# useradd -g sshd -c 'sshd privsep' -d /var/empty -s 
/bin/false sshd
```

```
# PATH=$PATH:/usr/local/bin:/usr/local/sbin 
# export PATH 
# ssh-keygen -t rsa1 -f /usr/local/etc/ssh_host_key -N "" 
# ssh-keygen -t dsa -f /usr/local/etc/ssh_host_dsa_key -N 
^{\mathrm{H-H}}# ssh-keygen -t rsa -f /usr/local/etc/ssh_host_rsa_key -N 
\mathbf{u} \mathbf{u}
```
Hozzuk létre a /etc/init.d/sshd-fájlt az alábbi tartalommal:

```
#!/bin/sh 
case "$1" in 
'start') 
         if [ -x /usr/local/sbin/sshd ]; then 
                  echo "Starting the secure shell daemon" 
                   /usr/local/sbin/sshd & 
         fi 
          ;; 
'stop') 
         echo "Stopping the secure shell daemon " 
         pkill -TERM sshd 
         ; ;*) 
        echo "Usage: /etc/init.d/sshd { start | stop }"
         ; ;esac 
exit 0
```

```
# chown root:sys /etc/init.d/sshd 
# chmod 555 /etc/init.d/sshd 
# ln -s /etc/init.d/sshd /etc/rc2.d/S98sshd
```
#### **Az inetd kipucolása**

Nyissuk meg a vi-editorral a /etc/inetd.conf-fájlt és adjuk ki a következő viparancsot.

 $:q/\hat{ }$  [^#]/s/^/# /

Ennek hatására valamennyi eddig kikommentezetlen sor kommentezett lesz.

#### **A home-könyvtárak létrehozása**

# mkdir -p /export/home

#### **A** corvina**-csoport létrehozása**

# groupadd -g 775 corvina

#### **A** corvina**-felhasználó létrehozása**

```
# useradd -u 775 -g 775 -c 'Corvina Administrator' -s 
/usr/bin/bash -G dba -d /export/home/corvina -m corvina 
# passwd corvina
```
#### **Az** opac**-felhasználó létrehozása**

```
# useradd -u 778 -g nobody -c 'Corvina OPAC-user' -s 
/usr/bin/bash -d /export/home/opac -m opac 
# passwd opac
```
#### **Service-ek definiálása**

A /etc/services-fájlba vegyük fel az alábbi sorokat:

```
# 
# Corvina et al. 
# 
opac 5000/tcp # Corvina OPAC server
ptrnb 5003/tcp # Corvina ptrn info server 
vcat 5020/tcp # Corvina Remote Catalog
vcirc 5021/tcp # Corvina Remote Circulation
```
A /etc/inetd.conf-fájlba vegyük fel az alábbi sorokat:

```
# 
# Corvina et al. 
# 
opac stream tcp nowait opac /usr/bin/ksh ksh
       /corvina/sbin/direct_vccl 
vcat stream tcp nowait corvina /usr/bin/ksh ksh
       /corvina/sbin/direct_vcat 
vcirc stream tcp nowait corvina /usr/bin/ksh ksh
       /corvina/sbin/direct_vcirc 
ptrnb stream tcp nowait opac /usr/bin/ksh ksh
       /corvina/sbin/direct_wptrn
```
A módosítások érvényre juttatásához indítsuk újra az inetd-t:

/usr/bin/pkill -HUP inetd

# **A Corvina telepítése**

Hozzuk létre a Corvina gyökérkönyvtárát és csomagoljuk ki a Corvina fájljait:

```
# mkdir -p /opt/corvina 
# chown corvina:corvina /opt/corvina 
# chmod 775 /opt/corvina
```
A kicsomagolást corvina-felhasználóként az opt-könyvtárban végezzük:

```
$ gunzip –c <corvina.tar.gz | tar xvf –
```
Hozzuk létre az alábbi szimbolikus linkeket:

```
# ln -s /opt/corvina /corvina 
# ln -s /corvina /voyager
```

```
# ln -s /corvina/etc/corvinarc /etc/corvinarc
```
A /etc/profile-fájlba írjuk bele a /etc/corvinarc futtatását.

# echo '. /etc/corvinarc' >>/etc/profile

Az automatikus indítás és leállítás beállítása:

```
# cp /corvina/etc/init.d/corvina /etc/init.d 
# chown root:sys /etc/init.d/corvina
```

```
# ln -s /etc/init.d/corvina /etc/rc3.d/S25corvina
```
# **Corvina-adatbázis létrehozása**

# **Konfiguráció**

A /corvina/adm/db-alatt a config.sample fájlt nevezzük át (pl. config.hpak-ra) és a kívánalmaknak megfelelően módosítsuk benne a paraméterek értékeit.

```
Az egyes szkriptek futtatásakor ezt az utótagot (hpak) kell majd paraméterként 
megadnunk (pl.: ./create_schema.ksh hpak).
```
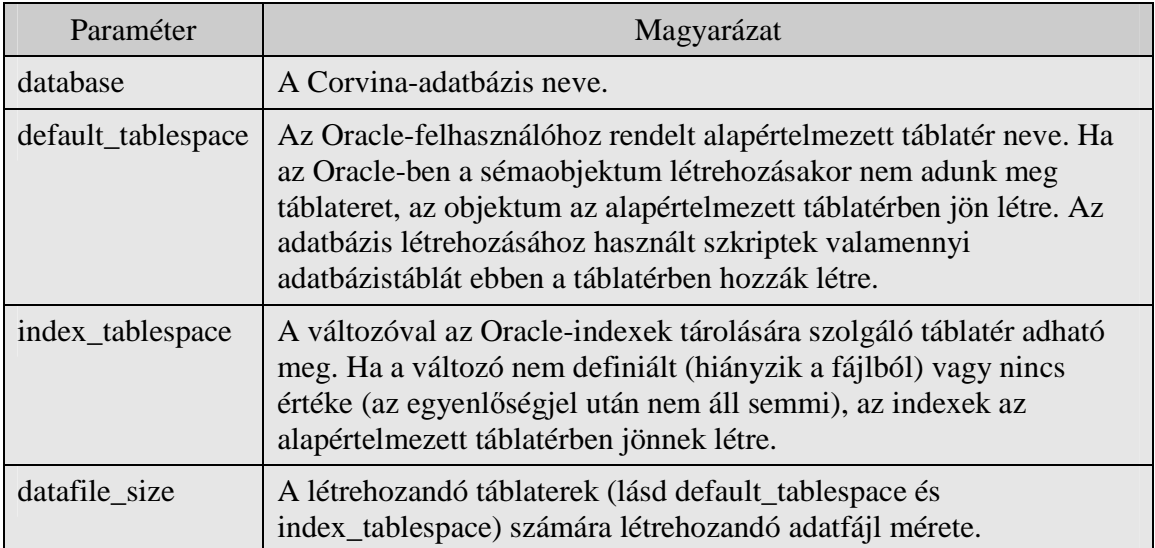

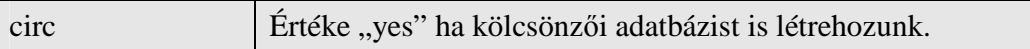

# **Táblatér létrehozása**

A /corvina/adm/db-alatt a create\_tablespace.ksh futtatásával történik. A szkript létrehozza a default\_tablespace és – ha megadtuk – az index\_tablespace által definiált táblatereket. Az adatfájlokat a /oradata/crv-könyvtárban hozza létre, melyek mérete a datafile\_size által meghatározott.

### **Oracle-felhasználó létrehozása**

A /corvina/adm/db-alatt a create\_schema.ksh futtatásával történik. Létrehozza a database által megadott felhasználót.

# **OPAC-adatbázis létrehozása**

Az OPAC-adatbázist a /corvina/sbin-könyvtárban található dbload-segédprogrammal hozható létre. Pl.:

/corvina/sbin/dbload –m input.marc hpakdb

A dbload-dal előállított adatbázis táblái és indexei egyaránt az alapértelmezett táblatérben jönnek létre. Az adatbázisban a példányok a 949-ben maradnak. Ha példánytáras adatbázisra van szükség, akkor célszerű 1 rekorddal létrehozni az adatbázist és a többi rekordot a teljes struktúra kialakítása után hozzátölteni.

# **Jogosultsági rendszer kialakítása**

A jogosultsági rendszer kialakításához szükséges szkriptek a /corvina/adm/db/rightskönyvtár alatt találhatók.

A 0create\_tables.ksh hozza létre a szükséges táblákat és az adminisztrátori jogkörrel bíró Corvina-felhasználót (loginnév: admin, jelszó admin).

Az 1initialize\_rights.ksh-val vehetők fel azok a funkciók, melyek az egyes modulokban jogosultságfüggőek. A szkript egyenként modulonként megkérdezi, hogy felvegye-e a modul által megkívánt funlkciókat. Az egyszerűség kedvéért válaszzuk mindig az "igent".

A default\_roles.ksh-val valamennyi modulhoz (katalogizáló, gyarapító, kölcsönzői és periodika) egy-egy – teljes jogkörrel felruházott – szerepkört hozhatunk létre. (A szkript által létrehozott szerepkörök a JavaADM-modullal is létrehozhatók.)

Az init\_constraints.ksh a funkciók korlátozó feltételeinek megadására szolgál, ezt azonban csak az után futtathatjuk, ha a kölcsönzői-, folyóirat- és gyarapító modulok tábláit már létrehoztuk és azok konfigurációját (példánytípusok, olvasótípusok, lelőhelykódok, stb. felvétele) is elvégeztük.

# **Kölcsönz***ő***i adatbázis létrehozása**

A /corvina/adm/circ-könyvtárban található szkriptek sorszámuk szerinti sorrendebn történő végrehajtásával hozhatók létre azok a sémaobjektumok, melyek a kölcsönzői-, gyarapító- és folyóirat-modulok működéséhez szükségesek.

A 3create\_sequences.ksh-szkript által kérdezett számlálók kezdőértékeként 1-et adjunk meg.

### **Verziókezelést támogató táblák létrehozása**

Futtassuk le a /corvina/adm/db/version-könyvtárban található v2.4.9.ksh-szkriptet.

#### **Példányparaméterek beállítása**

A JavaADM programmal fel kell venni a definiált példánytípusokat és lelőhelyeket. Induláskor a belépésre jogosult user neve és jelszava: admin/admin.

#### **Rekordok példánytáras betöltése**

Az adatbázis a /corvina/sbin-könyvtárban található marc\_upload-segédprogrammal tölthető be. :

```
/corvina/sbin/marc_upload –t hpakdb <input.marc 
>>/corvina/var/log/hpakdb.upload.log 2>&1
```
A marc\_upload az online update-nek adja át a rekordokat. Annak érdekében, hogy a rekordok megfelelően validálva kerüljenek az adatbázisba, az online update-et  $, -V$ " opcióval kell indítani. Skeleton autorithy rekordok létrehozásához a –K indítási opció szükséges.

A –V és –K opció lassítja az online update működését, ezért ezt csak külső betöltések idején tanácsos alkalmazni.

# **Statisztikai modul telepítése**

#### **Szükséges package-k Telepítése**

A statisztikai modul működéséhez szükséges csomagok telepítése:

```
# pkgadd -d openssl-0.9.7e-sol8-sparc-local
```

```
# pkgadd -d libxml2-2.6.16-sol8-sparc-local
```
Az LD\_LIBRARY\_PATH értékét ki kell egészíteni a

"/usr/local/lib:/usr/local/ssl/lib" értékkel.

Ez bejegyezhető pl. a /etc/profile-ba, vagy a /etc/corvinarc-be. (Ha csak a corvina fogja a most telepített csomagokat használni, akkor a módosítást elég az utóbbi file-ban megtenni. Ekkor root-jog sem kell.) Pl. a corvinarc-be megjelenhet ez:

```
# Apache settings 
LD_LIBRARY_PATH=/usr/local/lib:/usr/local/ssl/lib:$LD_LIBRARY_PATH 
export LD_LIBRARY_PATH
```
#### **A modul másolása**

A webaccess\_install-ban lévő webaccess alkönyvtár kerüljön a /corvina könyvtárba.

#### **Testreszabás**

a. /corvina/webaccess/apache/conf/httpd.conf

Jelenlegi beállítás mellett a webszerver a 8888-as ill. 8443-as porton fog futni. Ha ez nem felel meg, módosítani kell.

A 'szerverip' szöveget ki kell cserélni a szerver tényleges IP-címére. (összesen 3 helyen)

b. /corvina/webaccess/modules/virthost.conf Az előző értékeket itt is be kell helyettesíteni (port, ip-cím) A 'szervernev' szöveget ki kell cserélni a szerver tényleges nevére. (összesen 2 helyen)

c. /corvina/webaccess/modules/htdocs/index.html A 'szervernev' szöveget ki kell cserélni a szerver tényleges nevére. (összesen 1 helyen)

d. /corvina/webaccess/modules/opac/ Ebbe az alkönyvtárba másoljuk be a régi opac-ot, ha azt, ezen a webszerveren keresztül elérhetőve akarjuk tenni. - Különben az index.html-ből a rávonatkozó részeket érdemes kiszedni.

e. /corvina/webaccess/modules/phpRep/login.html.hu Az 'intezmenynev' szöveget ki kell cserélni az intézmény tényleges nevére. (össz. 1 helyen)

f. /corvina/webaccess/modules/phpRep/lib/webprotect\_config.php A 'testdb' szöveget ki kell cserélni az adatbázis tényleges nevére. (össz. 2 helyen)

#### **Az adatbázis felkészítése a modul használatához**

Szükség van egy websessions táblára, ill a function táblába kell beszúrni néhány sort. Mindezt megtehető a /corvina/webaccess/tools/phpRep/webprotect.sh script futtatásával.

A helyes működéshez paraméterként az adatbázis nevét kell megadni a script meghívásakor.

Az így bejegyzésre kerülő tevékenységeket az admin modulból értelem szerűen fel kell venni valamilyen szerepkörbe, hogy a felhasználók számára hozzáférhetők legyenek.

# **Az SSL-kulcsok létrehozása**

A szükséges eszközök a /corvina/webaccess/tools/ssl-ben találhatók.

a. Ha megfelel, hogy a kibocsátó az e-Corvina Kft, akkor az

openssl.CA.cnf érintetlen maradhat, a 01genca.sh-t nem kell futtatni. Ellenkező esetben az e-Corvina Kft-re vonatkozó bejegyzéseket cseréljük ki a cnf fileban, és futtassuk a 01genca.sh-t.

- b. Az openssl.newcert.cnf-be kell a megfelelő alapértékeket megadni, hogy generálás közben ne kelljen már gépelni. Majd futtatni a 02gencsr.sh-t.
- c. Következik a 03gennewcert.sh. Itt ha csak nem módosítottuk a pass phrase 'corvina'.
- d. A most generált corvina.cert és corvina.key file-okat át kell másolni a /corvina/webaccess/apache/conf/sslconf-ba.

#### **Az apache indítása**

/corvina/webaccess/apache/bin/apachectl startssl

# **A WebPAC telepítése**

#### **Java futtatókörnyezet telepítése**

Másoljuk fel a jre-1\_5\_0\_05-solaris-sparc.sh-fájlt a /corvina/local/etc könyvtárba, majd futtassuk le.

### **Tomcat telepítése**

Csomagoljuk ki a jakarta-tomcat-5.0.28.tar.gz-fájlt a /corvina/local/etckönyvtárban. A bin-alkönyvtárban a startup.sh és shutdown.sh szkriptek elejére írjuk be a következő két sort:

```
JAVA_HOME=/corvina/local/etc/jre1.5.0_05 
export JAVA_HOME
```
# **A WebPac-szervlet telepítése**

Másoljuk fel a WebPAC.war-fájlt a

/corvina/local/etc/jakarta-tomcat-5.0.28/webapps-könyvtárba, majd indítsuk el a Tomcat-et. Ennek hatására a webapps-könyvtárban létrejön a WebPac-alkönyvtár. Állítsuk be a WebPac/WEB-INF/classes/config/init.properties-fájlban az alábbi változók értékét:

- 
- 
- server.databasename=hpakdb a Corvina-adatbázis neve
- 
- vcircserver.port=5021 az adatbázis CIRC-portja

• server.host=localhost a Corvina-szerver neve vagy IP-címe • server.port=5000 az adatbázis OPAC-portja • vcircserver.enabled=no az olvasói adatok lekérdezése engedélyezett-e

A módosítások érvényre juttatásához állítsuk le, majd indítsuk el ismét a Tomcat-et.

#### **A Tomcat indítása, leállítása**

A Tomcat indítása a jakarta-tomcat-5.0.28/bin/startup.sh, leállítása pedig a jakarta-tomcat-5.0.28/bin-shutdown.sh-szkript futtatásával történik.